## 【テレビで防災情報を確認する方法】

行田市における避難情報や避難所開設情報などを、NHK 総合テレビ・データ放送で見ること ができます。

また、行田市が発信する情報以外にも「警報・注意報」や「気象情報」等を見ることができ ます。

## ① リモコンの「dボタン」を押す。

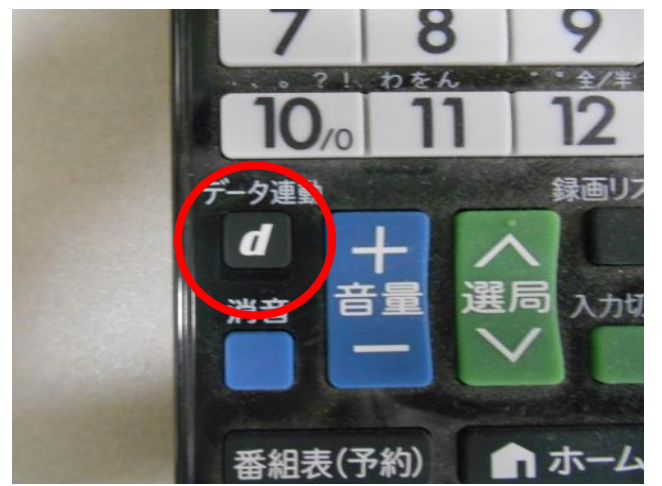

※機種によってはボタンの位置・標示が異なりますので、 詳しくは取扱説明書をご確認ください。

② メニュー画面が表示されるので、「地域の防災・生活情報」を選択し、 決定ボタンを押す。

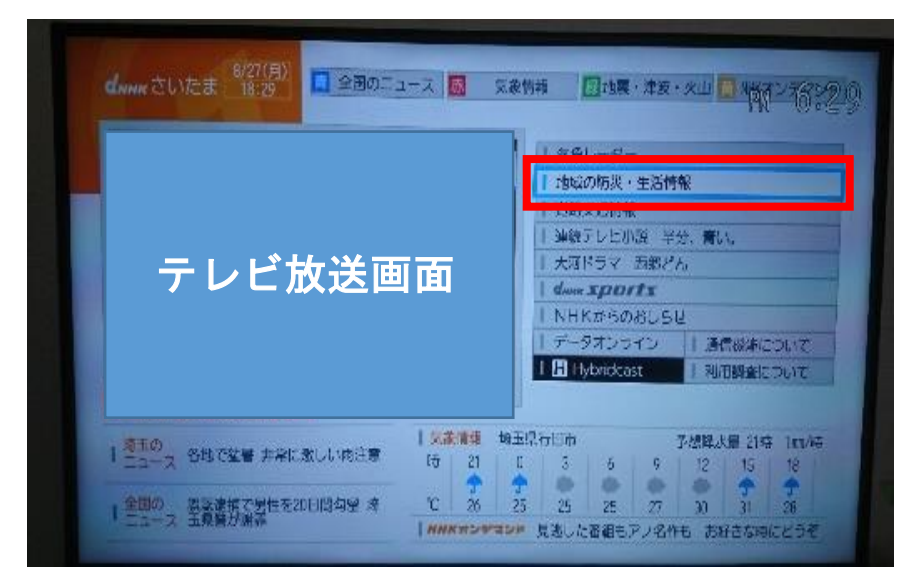

※選択できるメニューの名称は、時期によって異なる場合があります。

③ 防災・生活情報の画面が表示されたら、ご覧になりたい情報を選択し、 決定ボタンを押す。

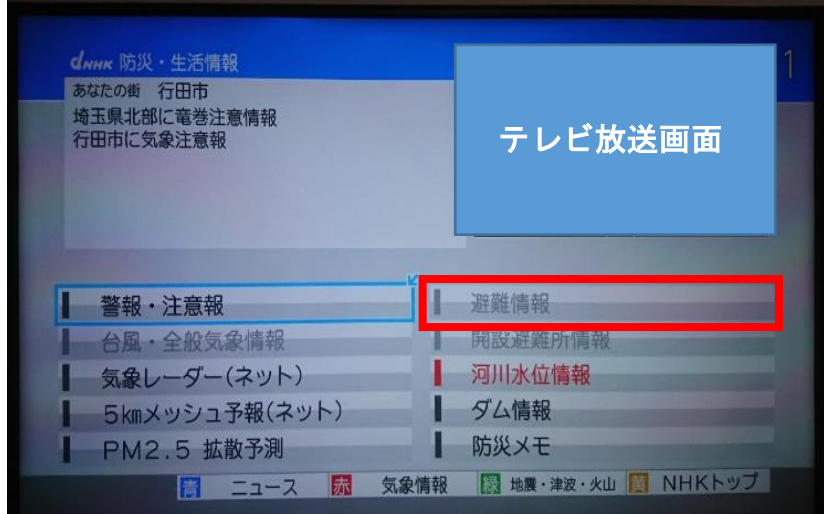

## ④ ご覧になりたい情報が表示されます。

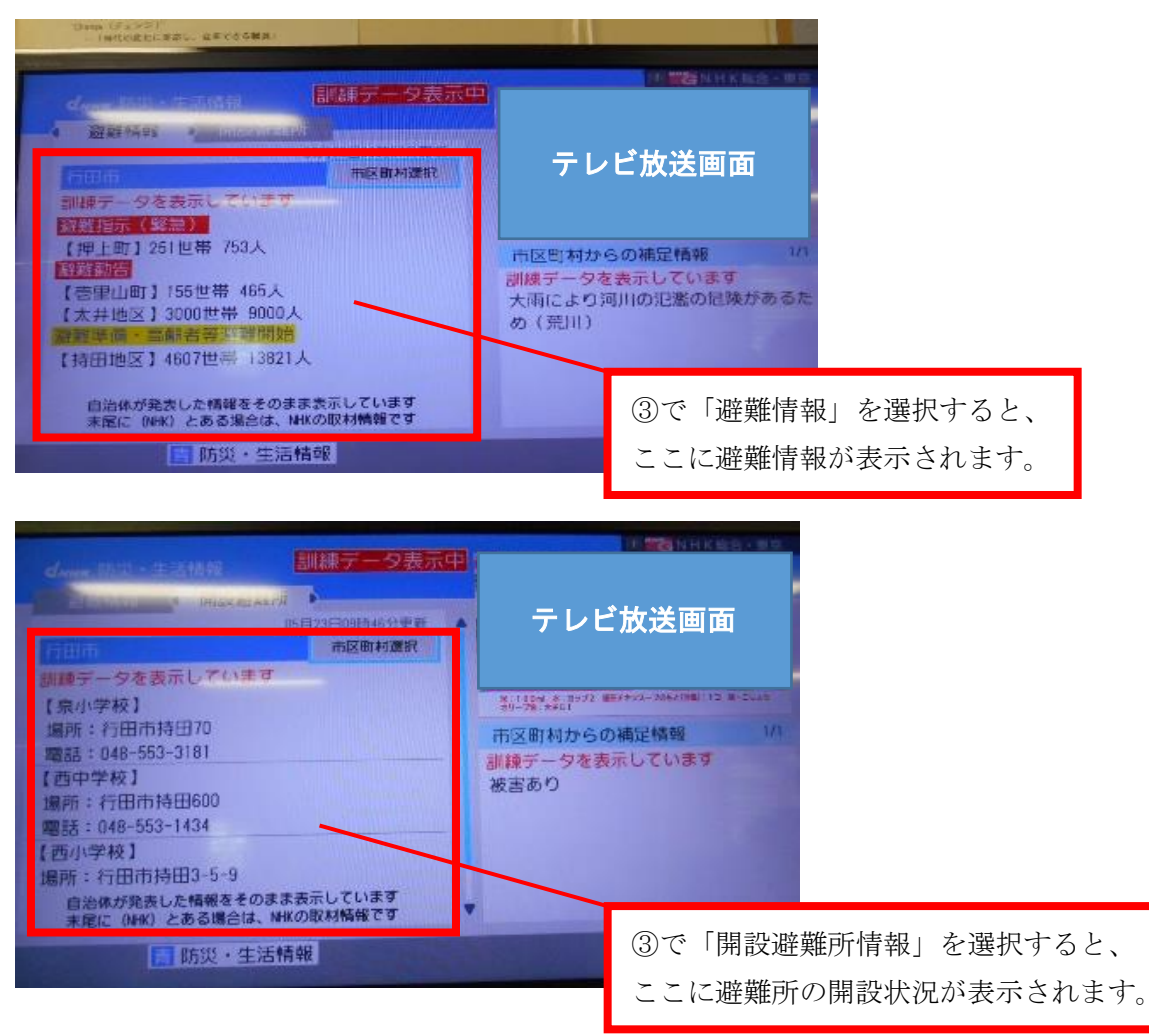